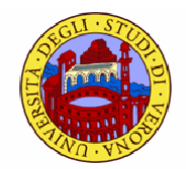

#### **HTML e CSS**

# **Sommario**

- **HTML e CSS**
- I fogli di stile
	- osa sono
	- principali proprietà

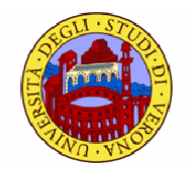

#### **CSS**

# **CSS**

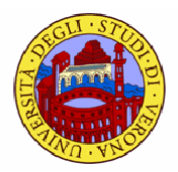

- La specifica HTML elenca le linee guida su come i browser *dovrebbero* visualizzare i diversi elementi del documento
	- non c'è un vero e proprio controllo sul risultato finale, dipende dai browser
- **CSS** (Cascading Style Sheet) è stato introdotto per permettere al designer di avere il controllo sul risultato finale
	- separazione tra contenuto e presentazione
	- con poche modifiche si cambia la grafica di un intero sito
- Cosa posso fare con i CSS?
	- [http://www.w3schools.com/css/demo\\_default.htm](http://www.w3schools.com/css/demo_default.htm)

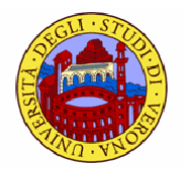

#### **Inserire lo stile**

- Come applicare un foglio di stile ad un file html?
	- **n** fuori-tag
	- $\Box$  inline style
	- a livello di documento
		- nell'head
	- come foglio di stile
		- $\cdot$  file esterno

# **Fuori tag**

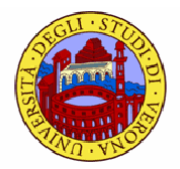

- Un qualsiasi elemento di testo può assumere lo stile che vogliamo
- $\blacksquare$  Si usa il tag <span>
- Esempio

 **<span** style="font-family:Garamond; color:green; "**>** sto cambiando font e colore **</span>** a qualche parola dello stesso paragrafo! si usa l'attributo style

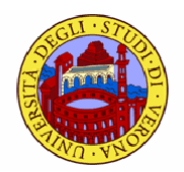

# **Inline style**

- Si cambia lo stile di tutto un tag
	- una lista, una tabella, …
- Si dichiara lo stile come attributo di un tag
- **Esempio** 
	- **<p** style="font-family:Garamond; color:green; "**>** scrivo in garamond ed in verde **</p>**

si usa anche in questo caso l'attributo style

## **A livello di documento**

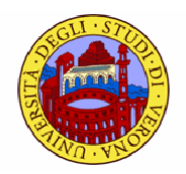

- Lo stile è inserito nel file html all'interno dell'head
- Cambia tutti i tag o una parte di essi
- **Esempio** 
	- **<html>**

```
<head>
```
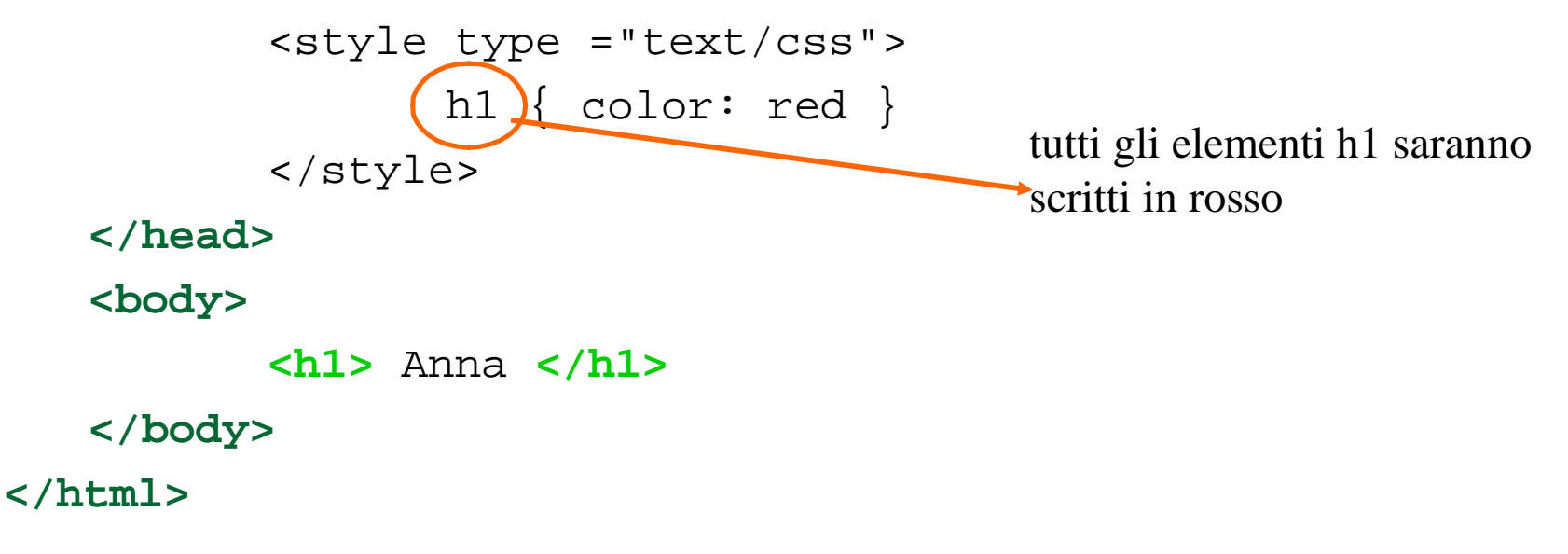

### **Css esterno**

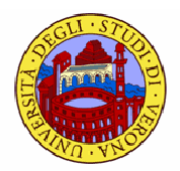

- In realtà il modo più pratico è usare un foglio di stile esterno, ideale quando lo stile è applicato a molte pagine
	- con il foglio di stile esterno si può cambiare l'aspetto di un intero sito web cambiando solo un file
- **Per inserire un foglio di stile** 
	- $\Box$  si definisce lo stile in un file esterno, ad es. stile.css
		- le estensioni dei file sono .css
	- ogni pagina html deve collegarsi al foglio di stile tramite il tag <link> nell'head del file HTML. Sintassi

#### **<head>**

```
<link rel="stylesheet" type="text/css" href="style.css" >
</head>
```
# **Il tag link**

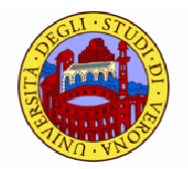

- L'elemento link presenta una serie di attributi <link rel = "stylesheet" (type="text/css" href="style.css" >
	- **rel**: descrive il tipo di relazione tra il documento e il file collegato
		- obbligatorio
	- **href**: serve a definire l'URL *assoluto* o *relativo* del foglio di stile
		- obbligatorio
	- **type**: identifica il tipo di dati da collegare
		- obbligatorio
		- unico valore possibile **text/css**
	- **nedia**: con questo attributo si identifica il supporto (schermo, stampa, etc) cui applicare un particolare foglio di stile
		- opzionale

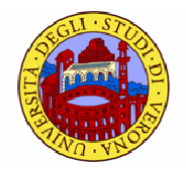

# **Fogli di stile**

- Un **foglio di stile** è un insieme di una o più regole applicate a un documento HTML
- Una **regola** è una dichiarazione riguardo un aspetto stilistico di uno o più elementi

# **Sintassi**

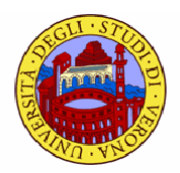

Una **regola** è composta da due parti

h1 {color: green}

#### **selettore blocco delle dichiarazioni**

- il **selettore** specifica a quali tag si riferisce la dichiarazione
	- elemento al quale si applica la regola
- ad es. in questo caso verranno formattati tutti gli elementi  $\langle h1 \rangle$ 
	- il colore di tutti gli elementi h1 sarà verde
- tutti gli elementi HTML sono selettori

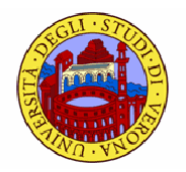

### **Dichiarazioni**

- Il blocco delle dichiarazioni è delimitato dalle parentesi graffe ed al suo interno possono trovare posto più dichiarazioni separate da;
- Una **dichiarazione** è composta da due parti separate da due punti

h1 {color: green}

**proprietà: valore**

- una **proprietà** è una caratteristica che un certo oggetto possiede e che si vuole modificare secondo il **valore** espresso
	- margini, colore, …
- **proprietà e valore sono separati dai :**
- CSS2 specifica circa 120 proprietà
	- □ [www.w3.org/TR/REC](http://www.w3.org/TR/REC)-CSS2

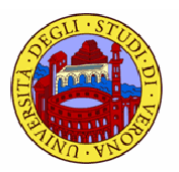

# **Ricapitolando…regole di base**

**selettore** {**proprietà** : **valore**}

 $\Box$  es.

p { background: red }

- **selettore** { **proprietà1** : **valore ; proprietà2** : **valore2** }
	- $\Box$  es.

p { background:red; font-weigth: bold}

- **selettore1, selettore2** {**proprietà** : **valore**}
	- $\Box$  es.

h1, h2, h3 {background: red;}

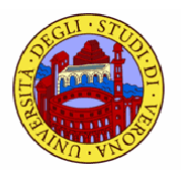

## Struttura ad albero e eredità

Il documento ha la seguente struttura ad albero

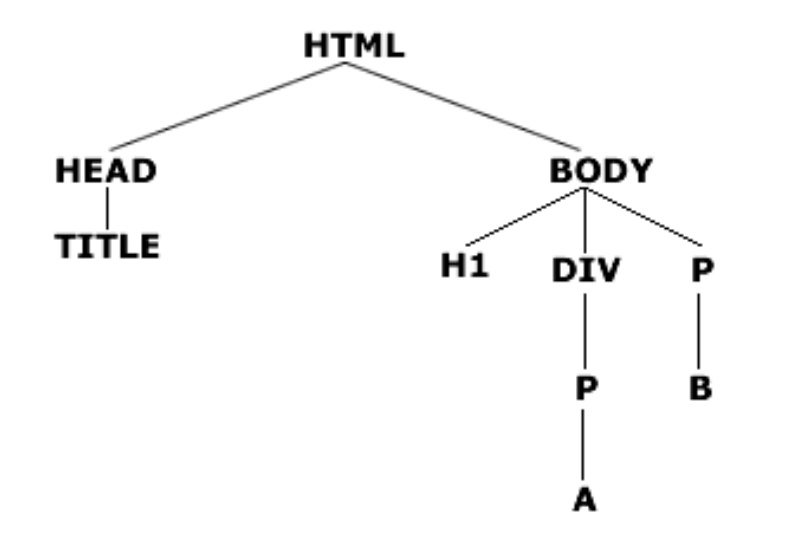

 Se stabilisco una regola per un elemento, essa viene automaticamente trasferita ai discendenti fino a quando per l'elemento figlio non s'imposta una regola diversa

#### **Esempio**

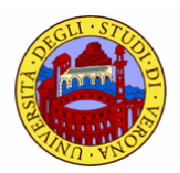

- **<style** type="text/css"> body {color: green} **</style>**
	- proprietà ereditata

```
 <style type= "text/css">
    body{ color: green}
    h1{ color: navy}
   </style>
```
- vince la regola più specifica. L'ordine è irrilevante
- non tutte le proprietà sono ereditabili
	- ad es. le impostazioni riguardanti il box-model

### **Il selettore di classe**

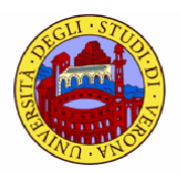

- Con il **selettore di classe** si possono definire diversi stili per lo stesso tipo di tag HTML
- Se per esempio si vogliono due tipi di paragrafi, uno allineato a destra e uno centrato definiremo le 2 classi

```
p.right {text-align: right}
p.center {text-align: center}
```
Nel file HTML con l'attributo **class** richiamiamo lo stile:

```
<p class="right"> allineamento a dx </p>
```

```
<p class="center"> centrato </p>
```
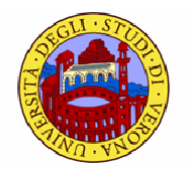

#### **Il selettore di classe**

 Si può applicare più di una classe ad un dato elemento, e la sintassi è la seguente:

**<p** class="center bold"**>** … **</p>**

- il paragrafo avrà lo stile delle classe "center" e della classe "bold"
	- classi che avremo definito in un foglio di stile
- Le classi possono essere dichiarate omettendo il nome del tag nel selettore
	- si definisce uno stile che sarà usato da tutti gli elementi HTML che indicano l'uso di tale classe. Ad es tutti gli elementi HTML con classe "center" saranno centrati

```
.center {text-align: center}
```

```
<p class="center"> paragrafo </p>
<h1 class="center"> ciao </h1>
```
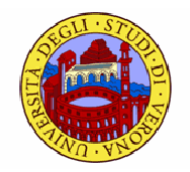

### **Ricapitolando …**

**Sintassi** 

selettore.nome\_classe {proprietà : valore}

<selettore class="nome\_classe"> </selettore>

- Si usano per creare diversi stili per uno stesso tag
- Ad un tag possono essere associate più classi
- Si può definire una classe generica applicabile a diversi tag. Sintassi

**.nome\_classe {**proprietà : valore**}** 

# **Selettore id**

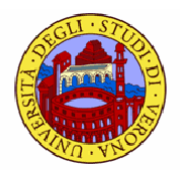

- Il selettore id è definito con un  $#$
- Questa regola varrà per l'elemento che ha un attributo id con valore "green":

```
#green {color: green}
```

```
<p id ="green"> paragrafo </p>
```
 Questa regola varrà per l'elemento <p> che ha un id con valore " $col"$ :

```
p#col {
        text-align: left;
        background-color: red
      }
```
# **Class o id?**

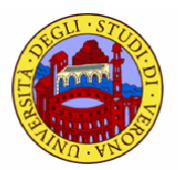

- La differenza tra i due attributi è che l'attributo id è usato per identificare in modo univoco un elemento
	- ad es. se definisco l'id

#green {color: green}

potrò assegnare tale attributo solo ad un elemento

**<p** id ="green"**>** … **</p>**

 se invece definisco questo stile mediante una classe .green {color: green} lo potrò assegnare a qualsiasi elemento **<p** class ="green"**>** … **</p> <h1** class ="green"**>** … **</h1> <div** class ="green"**>** … **</div>**

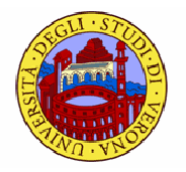

#### **Pseudo-classi**

- Le pseudo-classi definiscono una particolare condizione di un tag (ad esempio, i link attivi ed i link visitati rappresentano due diversi stati relativi allo stesso tag)
	- **selettore: pseudo-classe** {**proprietà** : **valore**}
- **Possiamo definire come al solito delle classi secondo questa** sintassi:
	- **selettore.nome\_classe: pseudo-classe** {**proprietà** : **valore**}

#### **Esempi**

- a:link { color: red }
- a:active { color: blue; font-size: 125% }
- a.italiani:visited {color: green; font-size: 85%}

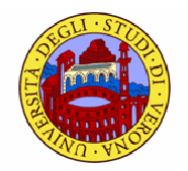

### **Il box model**

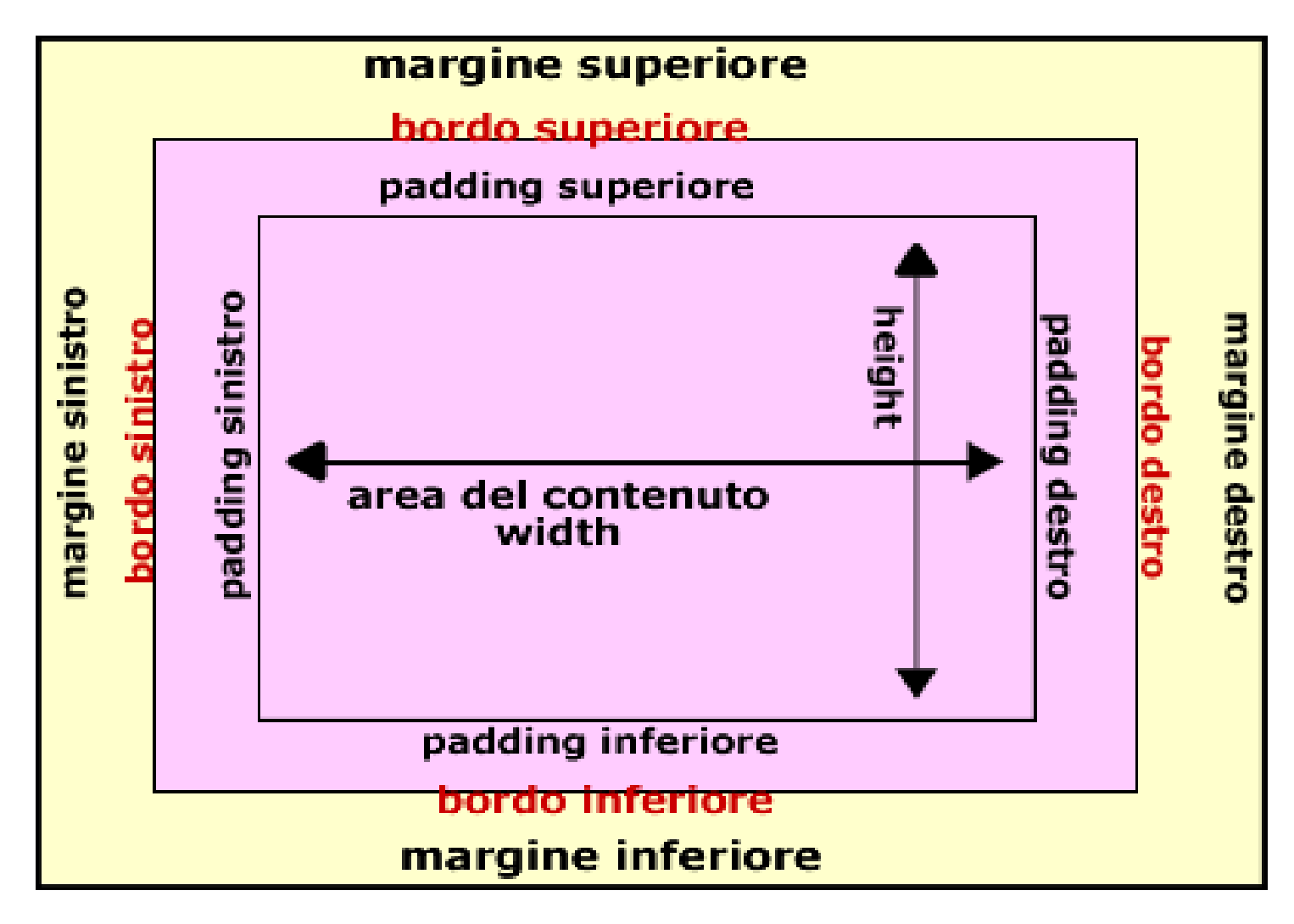

# **Il box model**

- Componenti basi
	- **area del contenuto:** zona in cui trova spazio il contenuto vero e proprio
		- le dimensioni orizzontali dell'area sono modificate con la proprietà **width,** quelle verticali con **height**
	- **padding:** spazio vuoto che può essere creato tra l'area del contenuto e il bordo dell'elemento
		- se si imposta un **colore di sfondo** per un elemento questo si estende dall'area del contenuto alla zona di padding
	- **bordo:** linea di dimensione, stile e colore variabile che circonda la zona del padding e l'area del contenuto
	- **margine:** spazio di dimensioni variabili che separa un dato elemento da quelli adiacenti.

# **Regole di base**

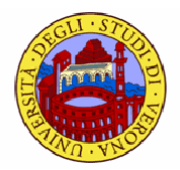

- Il **box model** è governato da una serie di regole di base
	- la **larghezza dell'area del contenuto** è data dal valore della proprietà **width**
	- la **larghezza effettiva di un box** è data dalla somma

margine sinistro + bordo sinistro + padding sinistro + area del contenuto + padding destro + bordo destro + margine destro

- se non si imposta alcun valore per la proprietà **width** o se il valore usato è **auto** la larghezza di un box è uguale a quella dell'area del contenuto dell'elemento contenitore
- solo per tre proprietà è possibile impostare il valore **auto**: margini, altezza e larghezza
	- l'effetto è quello di lasciar calcolare al browser l'ammontare di ciascuna di esse in base alla risoluzione dello schermo e alle dimensioni della finestra
- solo i margini possono avere valori negativi. Ciò non è consentito per padding, bordi, altezza e larghezza

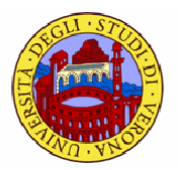

# **UnitÅ di misura per lunghezze**

#### **Unità relative**

- **em**: altezza media di un carattere per un dato font
- **px (pixels)**: unità di misura ideale su monitor

#### **Unità** assolute

- cm, mm, in (pollici inglesi,  $1in=2.54cm$ )
- pt (punti, 1pt= $1/72$ in)
- I valori percentuali sono relativi ad altri valori

# **Colori**

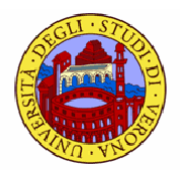

- **Esistono vari modi per definire tale proprietà** 
	- con una parola-chiave
		- black, blue, navy, red, white, yellow, …
	- con la specifica numerica RGB
		- $\cdot$  #rrggbb
		- #rgb ad esempio
		- rgb(x, y, z), con interi tra 0 e 255
		- $\cdot$  rgb(yr %, yg %, yb %), con numeri tra 0.0 e 100
	- uno stesso colore può essere rappresentato come
		- \* "#00cc00"
		- "#0c0"
		- rgb(0,204,0)
		- rgb(0%,80%,0%)

# **URL**

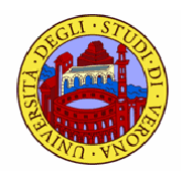

- Sono indicati con url(indirizzo URL)
- Ad esempio:
	- BODY { background: url(anime. gif) }
	- BODY { background: url(http://www.dima.unige.it/pascarel/sfondo.jpg) }

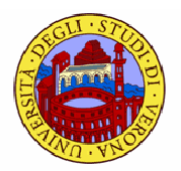

# **Alcune proprietÅ**

- font-size: 36pt;
- **font-style:** Italic;
- **font-weight: bold;**
- margin-top/right/bottom/left: 1em;
- margin: 1em 0em 1em 0em;
- padding: 0.5em;

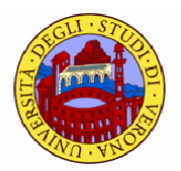

# **Riferimenti**

- dispense sul mio sito
- [http://css.html.it/guide/leggi/2/guida-](http://css.html.it/guide/leggi/2/guida)css-di-base/
- <http://>[www.constile.org/](http://www.constile.org)tutorial/
- <http://www.w3.org/Style/LieBos2e/enter/>
- <http://www.w3.org/MarkUp/Guide/Style.html>
- <http://www.w3schools.com/css/>